#### Procedure 2 Error Code Check

If the power supply microprocessor detects a malfunction, the DC IN icon blinks orange. The blink pattern indicates an error as shown below.

 $\Box$  Error code (8 bit)

Interval between data bits On for half second The error code begins with LSB (Least Significant bit)

□ Start Off for 2 seconds

 $\binom{11}{12}$  On for one second<br>  $\binom{11}{22}$  On for half second On for half second

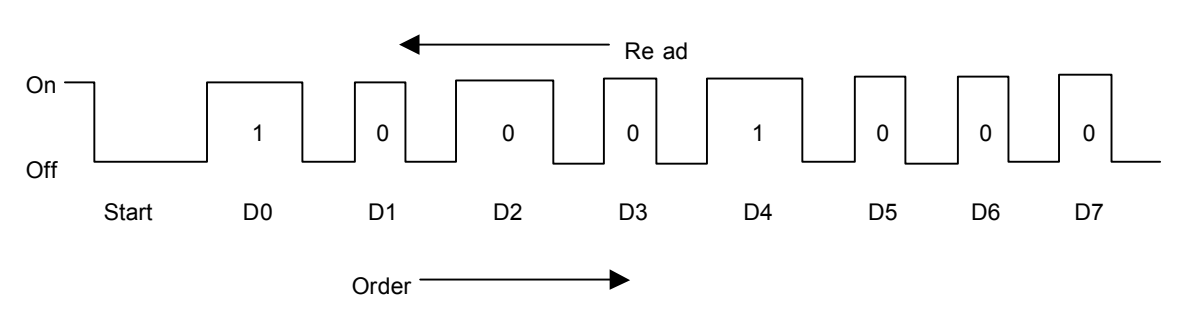

Example: Error code 11h (Error codes are given in hexadecimal format.)

- Check 1 Convert the DC IN icon blink pattern into the hexadecimal error code and compare it to the tables below. Then go to Check 2.
- $\Box$  DC power supply (AC adapter)

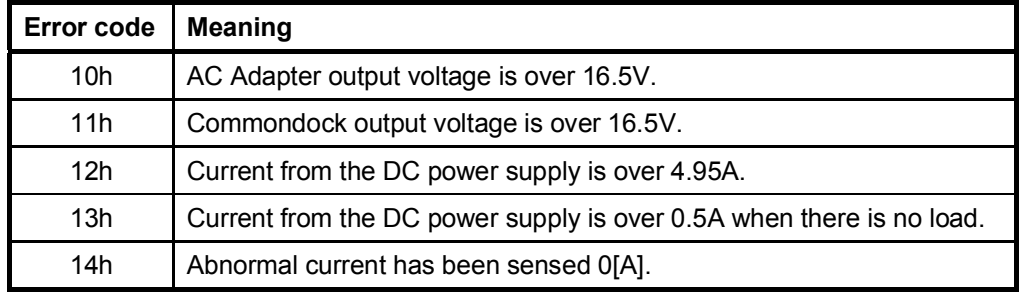

#### $\Box$  Main Battery

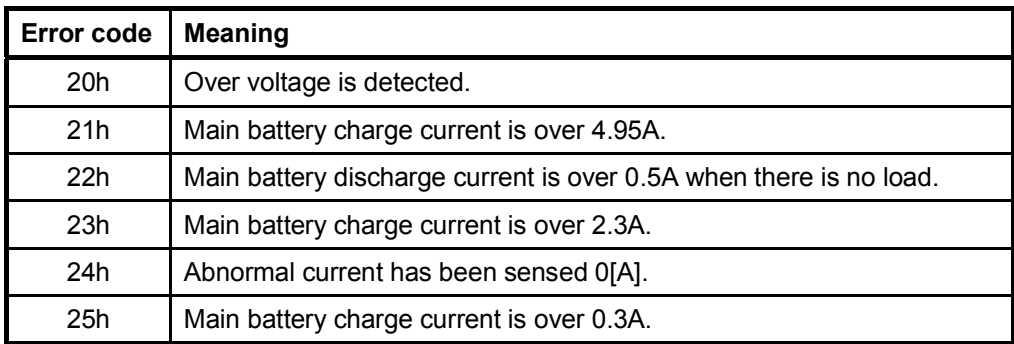

# □ Second Battery

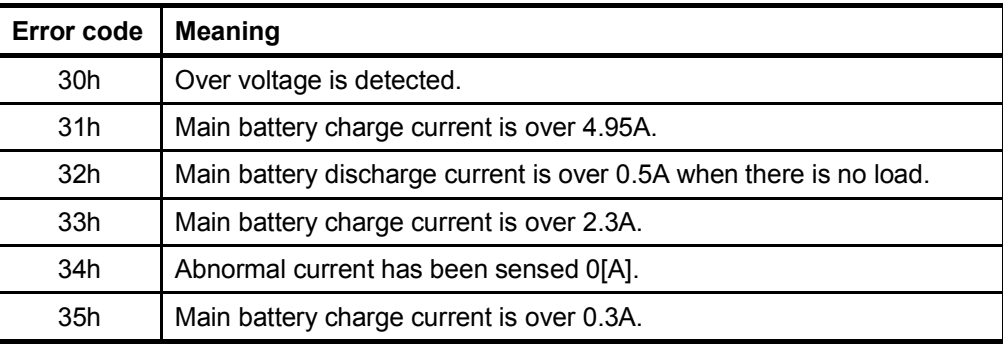

# □ S3V output

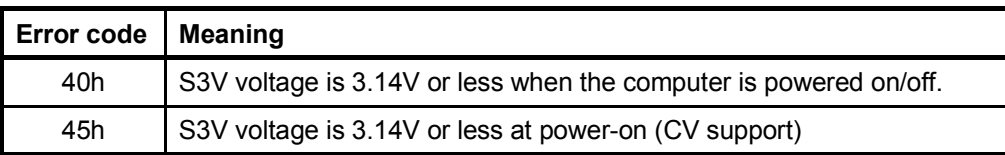

## □ 1R5-C1 output

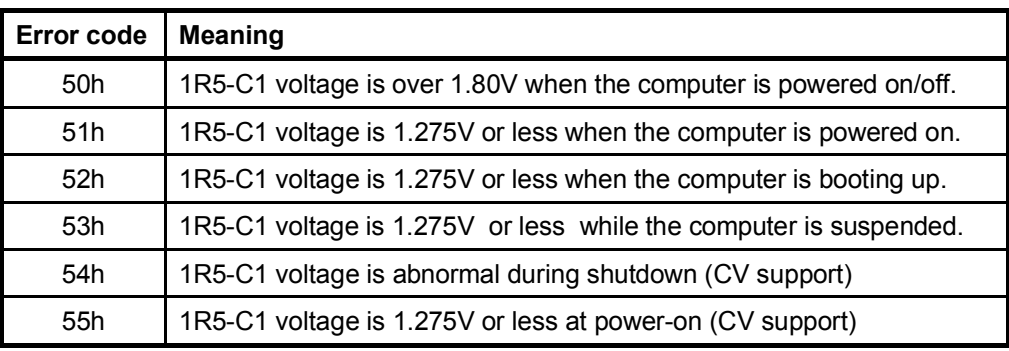

## □ 1R8-C1 output

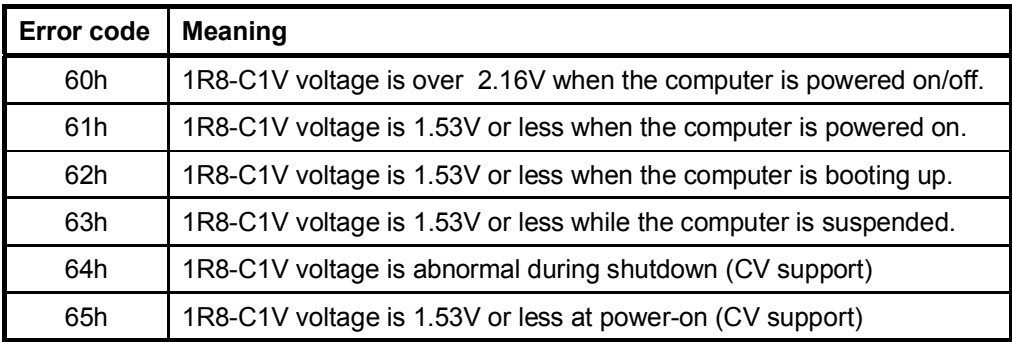

# **Q** PPV output

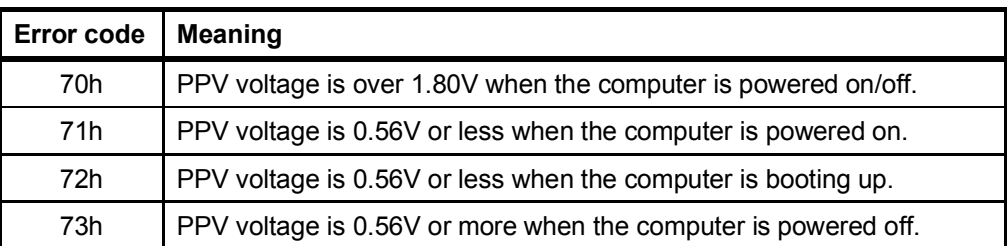

# **Q** PGV output

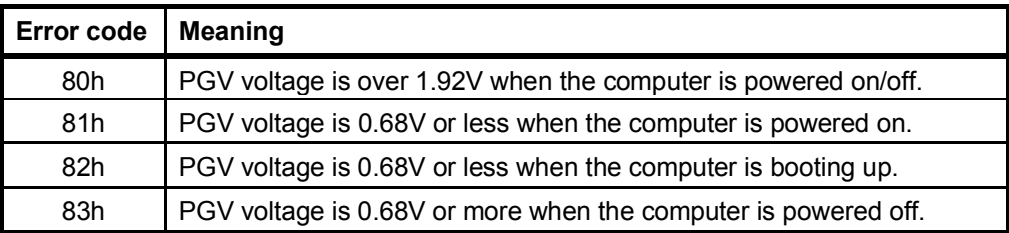

## □ E5V output

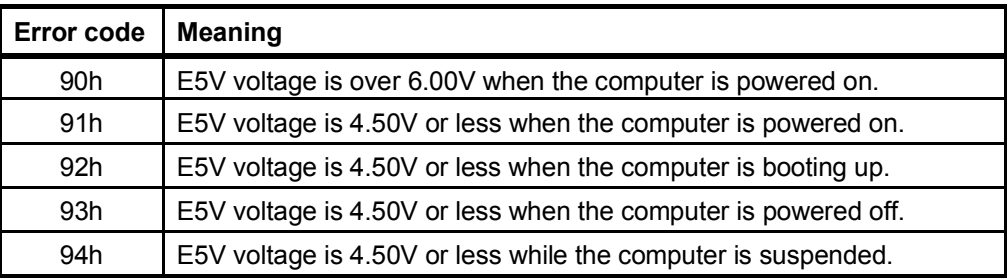

# □ E3V output

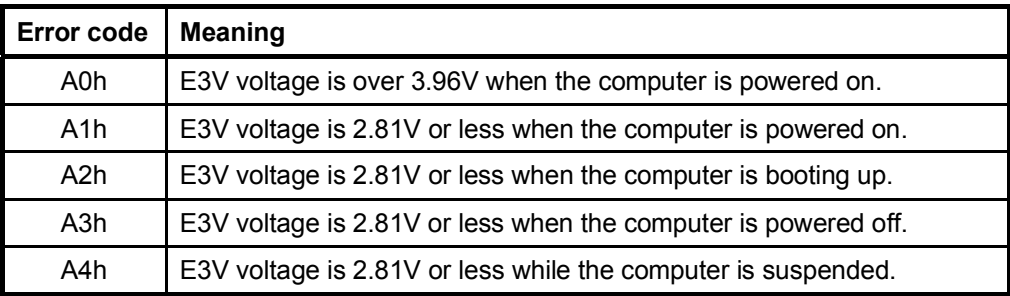

## 1R2-P1V output

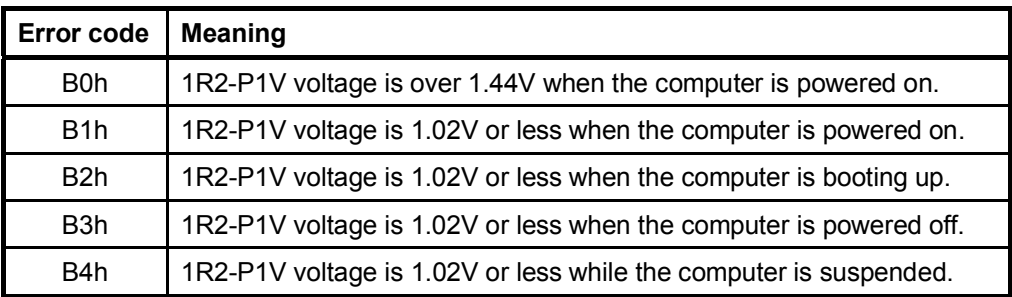

## **Q** PTV output

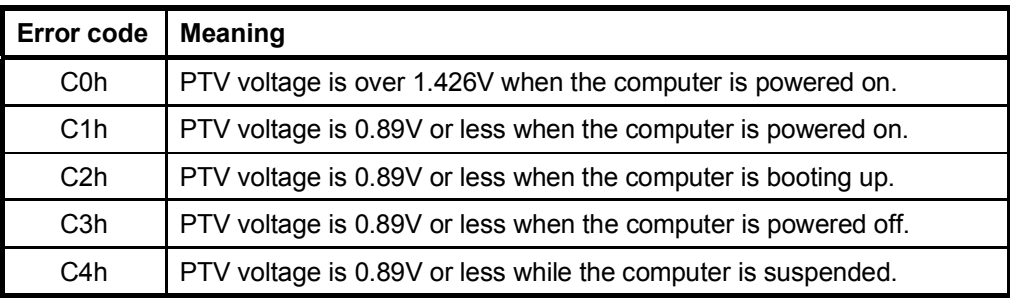

#### 1R25-B1V output

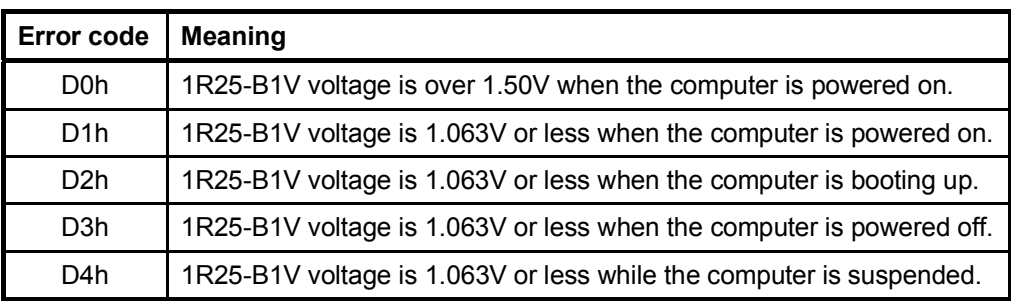

## 2R5-B2V output

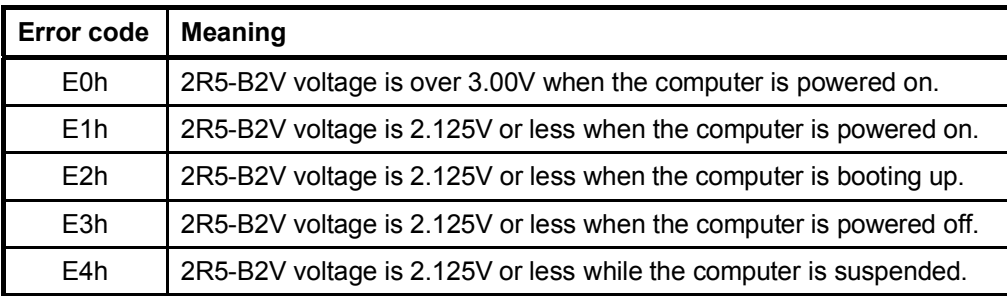

Check 2 In the case of error code 10h or 12h:

- $\Box$  Make sure the AC adapter and AC power cord are firmly plugged into the DC IN 15 V socket and wall outlet. If the cables are connected correctly, go to the following step:
- $\Box$  Connect a new AC adapter and AC power cord. If the error still exists, go to Procedure 5.
- Check 3 In the case of error code 21h:
	- Go to Procedure 3.
- Check 4 For any other errors, go to Procedure 5.